### Portable DVD Player PET1002

Gebruikershandleiding Manuale per l'utente Användar-handbok Brugermanual

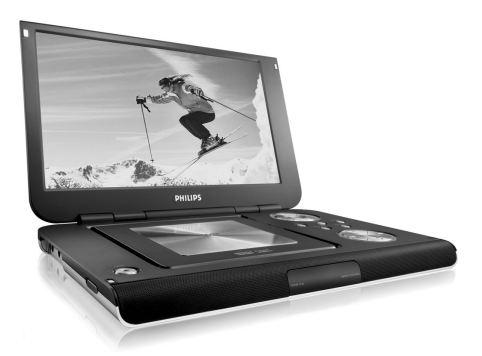

# **PHILIPS**

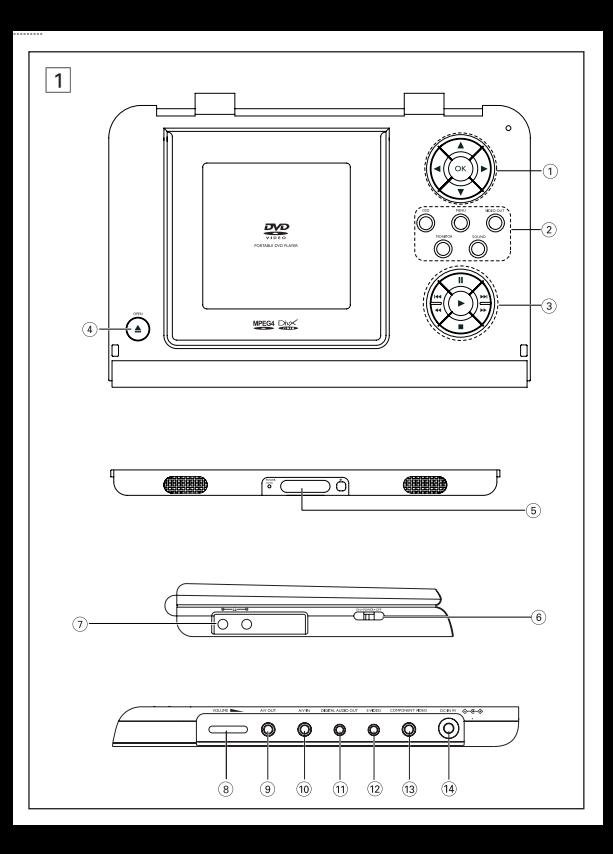

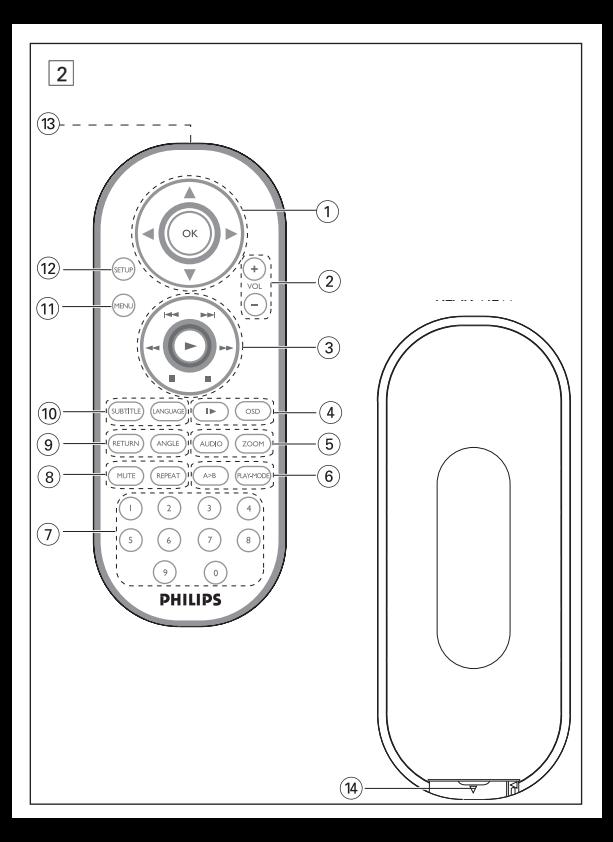

## **Italiano PANORAMICA DELLE FUNZIONI**

## **Comandi dell'unità principale (vedi figura** 1**)**

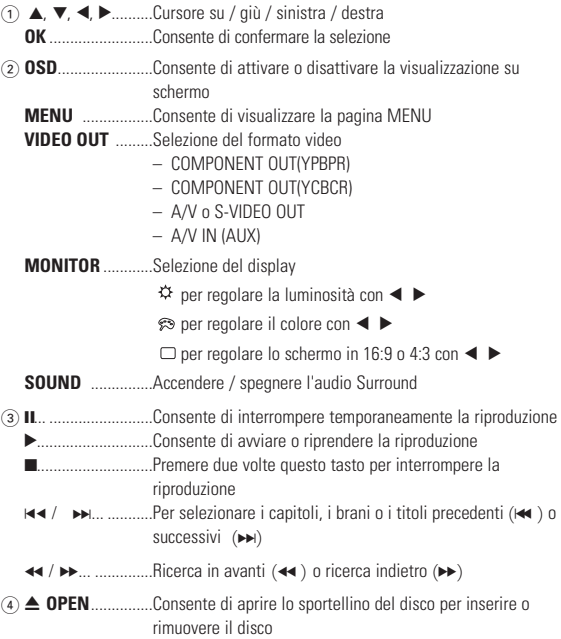

## **PANORAMICA DELLE FUNZIONI**

#### **Lato anteriore del lettore (vedi figura** 1**)**

5 **POWER/CHG** ........................Indicatore di carica e alimentazione **IR** ............................................Sensore a infrarossi per telecomando

#### **Lato sinistro del lettore (vedi figura** 1**)**

- 6 **ON . POWER . OFF**................Consente di accendere o spegnere il lettore
- 7 .....................Jack per cuffie

#### **Lato destro del lettore (vedi figura** 1**)**

- 8 **VOLUME** F.......................Controllo del volume
- 9 **A/V OUT** .................................Jack dell'uscita audio / video
- 0 **A/V IN**.....................................Jack dell'ingresso audio / video
- ! **DIGITAL AUDIO OUT** ..........Jack dell'uscita audio digitale
- @ **S-VIDEO** .................................Jack dell'uscita S-Video
- # **COMPONENT VIDEO** ...........Jack dell'uscita Component video
- \$ **DC IN 9V**.................................Presa di alimentazione

## *ATTENZIONE!*

*L'uso di comandi o regolazioni o l'esecuzione di procedure diverse da quelle illustrate nel presente manuale, può provocare un'esposizione pericolosa alle radiazioni od altra operazione non sicura.*

## **TELECOMANDO**

## **Télécommande ( voir figure** 2**)**

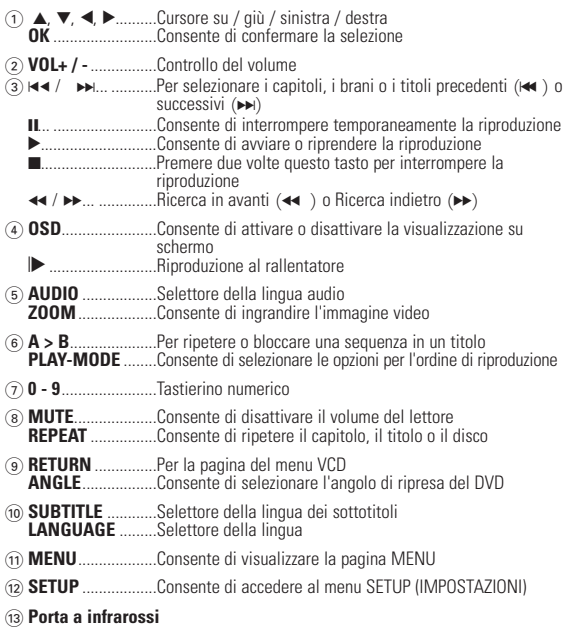

 $(14)$  Compartimento della batteria

## **INTRODUZIONE**

## **Lettore DVD portatile**

Il lettore DVD portatile consente di riprodurre DVD (Digital Video Disc) compatibili con lo standard DVD video universale. Con questo lettore DVD, potrete riprodurre film ottenendo immagini di qualità cinematografica e suoni stereo o multicanale a seconda del disco o all'impostazione di riproduzione utilizzata.

Il lettore video DVD include funzioni esclusive, quali la selezione delle lingua dei sottotitoli, della colonna sonora e di diversi angoli di ripresa (anche questa funzione dipende dal disco utilizzato). Inoltre, mediante il blocco bambini sarete voi a decidere quali sono i film che possono guardare i vostri figli. Grazie al display OSD (On Screen Display) e al display del lettore in combinazione con il telecomando, l'uso di questo apparecchio si rivelerà estremamente semplice.

### **Disimballaggio**

Controllare e identificare prima di tutto il contenuto della confezione, come riportato nel seguente elenco:

- 
- 
- Adattatore per auto(12V) Adattatore di aliment<br>• Pacchetto di batterie ricaricabili Manuale per l'utente • Pacchetto di batterie ricaricabili
- 
- 
- Valigetta da viaggio (soggetta alla zona)

#### **Collocazione**

- Posizionare il lettore su una superficie piana e stabile.
- Tenere il dispositivo lontano da fonti di calore e non esporlo a luce solare diretta.
- Se il lettore non legge i CD o i DVD correttamente, provare a pulire la lente utilizzando un comune CD o DVD di pulizia prima di portare il lettore in riparazione. Il ricorso ad altre procedure di pulizia potrebbe danneggiare la lente.
- Mantenere lo sportellino del disco chiuso per evitare l'accumulo di polvere sulla lente.
- La lente può appannarsi se il lettore viene improvvisamente spostato da un ambiente freddo a uno caldo. In questo caso non è possibile riprodurre un CD o un DVD. Lasciare il lettore in un ambiente caldo fino alla completa evaporazione della condensa.
- 
- Lettore DVD portatile • Telecomando<br>• Adattatore per auto(12V) Adattatore di alimentazione CA
	-
- Garanzia Cavo audio e video
	- Cavo Component Video

## **INTRODUZIONE**

## **Formati disco riproducibili**

Oltre ai dischi DVD, è possibile riprodurre qualsiasi formato di CD video e CD audio (inclusi CDR, CDRW, DVD±R e DVD±RW).

#### **Video DVD**

In base al contenuto del CD (filmati, videoclip, spettacoli, ecc.), è possibile che ogni disco sia identificato da uno o più titoli e che ciascun titolo contenga più capitoli. Per semplificare e facilitare l'accesso ai contenuti del disco, il lettore consente di spostarsi tra i titoli e i capitoli.

#### **CD video**

In base al contenuto del disco (filmati, videoclip, spettacoli, ecc.), è possibile che ogni disco contenga uno o più tracce e che ciascuna traccia contenga a sua volta uno o più indici, come indicato sulla custodia del disco. Per semplificare e facilitare l'accesso ai contenuti del disco, il lettore consente di spostarsi tra le tracce e gli indici.

## **CD Audio / CD MP3 / WMA**

I CD audio / CD MP3 / WMA contengono solo brani musicali. È possibile riprodurre i CD audio nel modo convenzionale, attraverso un sistema stereo utilizzando i tasti del telecomando e/o dell'unità principale oppure mediante la TV utilizzando il display OSD (On Screen Display).

## **CD con file JPEG**

Questo lettore consente di visualizzare foto in fermo immagine JPEG.

#### **Dischi video DivX®**

Su questo lettore è anche possibile vedere dischi con video DivX<sup>®</sup>.

- 
- Prodotto ufficiale DivX<sup>®</sup> Certified™.<br>• Esegue contenuti video in formato DivX<sup>®</sup>5, DivX<sup>®</sup>4, DivX<sup>®</sup>3, e DivX® VOD

#### **Zero Bright Dot™**

Godetevi le immagini dalla qualità assoluta e prive di irritanti punti bianchi sullo schermo LCD. Gli schermi LCD normalmente presentano delle imperfezioni, definite nel settore "puntini luminosi". Una volta un numero limitato di puntini luminosi erano considerati un effetto

collaterale inevitabile della produzione di massa degli schermi LCD. Con le rigide procedure di controllo qualità di Philips usate per i nostri Lettori DVD Portatili, gli schermi LCD sono prodotti in modo che i puntini luminosi non compaianoi più. I Lettori DVD Portatili di selezione contengono la Polizza Philips Zero Bright Dot™ a garanzia<br>dell'ottima qualità dello schermo.

Il servizio di garanzia varia da zona a zona. Per maggiori dettagliate informazioni, contattate il vostro rivenditore Philips di zona.

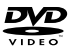

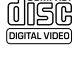

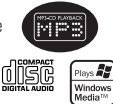

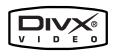

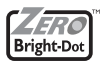

## **INFORMAZIONI GENERALI**

#### **Fonti di alimentazione**

Per il corretto funzionamento dell'unità è necessario utilizzare un adattatore di alimentazione CA in dotazione, un adattatore per auto o un pacchetto di batterie ricaricabili.

- Assicurarsi che la tensione in entrata dell'adattatore CA corrisponda alla tensione locale. In caso contrario, l'adattatore CA e l'unità potrebbero essere danneggiati.
- Per prevenire il rischio di scosse elettriche, non toccare l'adattatore CA con le mani bagnate.
- Quando si collega il lettore all'adattatore di alimentazione per auto (accendisigari), assicurarsi che la tensione in entrata dell'adattatore sia identica a quella dell'autovettura.
- Quando l'unità rimane inutilizzata per lunghi periodi, scollegare l'adattatore CA dalla presa o rimuovere la batteria.
- Tenere la spina per scollegare l'adattatore CA. Non tirare il cavo di alimentazione.

#### **Sicurezza e manutenzione**

- Non smontare l'unità, i raggi laser possono causare danni alla vista. Per la manutenzione, rivolgersi esclusivamente a personale di assistenza qualificato.
- In caso si verifichi una penetrazione di liquidi o oggetti all'interno dell'unità, scollegare l'adattatore CA per interrompere l'alimentazione.
- Fare attenzione a non sottoporre l'unità a cadute e urti particolarmente violenti, in quanto possono causare malfunzionamenti.
- Sicurezza per l'udito: ascoltate a volume moderato. Usare le cuffie ad alto volume può danneggiare l'udito.
- Importante (per modelli con cuffie in dotazione): Philips garantisce la conformità con la massima potenza audio dei suoi lettori, nel rispetto degli enti normativi pertinenti, solo utilizzando il modello originale delle cuffie in dotazione. Se occorre sostituire le cuffie, si consiglia di contattare il rivenditore per ordinare un modello identico all'originale fornito da Philips.
- Sicurezza nel traffico: Non utilizzare l'unità mentre si guida o si va in bicicletta per evitare incidenti.
- Non esporre il dispositivo a temperature eccessivamente alte, quali quelle prodotte da fonti di calore o luce solare diretta.
- Questo prodotto non è impermeabile: pertanto, non immergerlo in acqua. La penetrazione di acqua nel lettore può causare seri danni.
- Non usare prodotti per la pulizia a base di alcool, ammoniaca, benzene, o sostanza abrasive perché possono danneggiare l'apparecchio.
- Non toccare la lente!

Nota: Se il lettore viene utilizzato per lunghi periodi, la superficie potrebbe surriscaldarsi. Non si tratta comunque di un malfunzionamento dell'apparecchio.

## **INFORMAZIONI GENERALI**

#### **Manipolazione dei dischi**

- Non applicare carta o adesivi sul disco.
- Tenere il disco lontano da fonti di calore e luce solare diretta.
- Al termine della riproduzione, conservare il disco nell'apposita custodia.
- Per pulire la parte esterna del disco, passare un panno pulito, morbido e privo di lanugine.

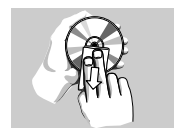

### **Schermo LCD**

Lo schermo LCD è stato prodotto usando un'avanzata tecnologia ad alta precisione. È tuttavia possibile che dei minuscoli punti neri e/o dei punti luminosi (rossi, blu e verdi) siano costantemente visualizzati sullo schermo LCD. Questo fenomeno è il normale risultato dell'avanzato processo di produzione e non indica quindi un funzionamento non corretto del prodotto.

#### **Informazioni ambientali**

Tutto il materiale d'imballaggio non necessario è stato omesso. Il materiale d'imballaggio può essere facilmente separato in tipi: cartone, polistirene, PET e plastica. L'apparecchio consiste di materiale che può essere riciclato se smontato da un'azienda specializzata. Si prega di osservare i regolamenti locali riguardanti lo smaltimento di materiale da imballaggio,batterie scariche e vecchi apparecchi.

#### **Informazioni sul copyright**

DivX, DivX" Certified, and associated logos are trademarks of DivXNetworks, Inc. and are used under license." Tutti il marchio commerciale o il marchio commerciale registrato dei rispettivi produttori.

La duplicazione e la distribuzione non autorizzate di registrazioni su Internet / CD / VCD / DVD violano le leggi sul copyright e i trattati internazionali.

## **Alimentazione**

## **Uso dell'adattatore CA/CC**

Collegare l'adattatore in dotazione all'apparecchio e all'alimentazione di rete (come illustrato).

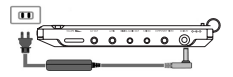

Suggerimento ✔

Per evitare danni al lettore, spegnerlo prima di collegare o scollegare l'adattatore AC alla corrente.

#### **Uso dell'adattatore per auto**

Collegare l'adattatore per auto in dotazione all'apparecchio e alla presa dell'accendisigari.

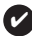

Suggerimento

- Per evitare di danneggiare il vostro lettore, prima spegnetelo e poi collegate o scollegate l'adattatore per auto alla presa di corrente.
- Quando si collega il lettore all'adattatore di alimentazione per auto (accendisigari), assicurarsi che la tensione in entrata dell'adattatore sia identica a quella dell'autovettura.

#### **Accensione del telecomando**

- **1** Aprire il coperchio del vano batteria. Rimuovere la pellicola di plastica protettiva (solo la prima volta).
- **2** Inserire una batteria al litio da 3V, tipo CR2025, quindi chiudere il vano batteria.

Le batterie contengono sostanze chimiche: prendere le dovute precauzioni per lo smaltimento.

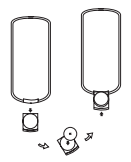

L'uso improprio delle batterie può causare perdite elettrolitiche e corrodere il comparto o causare la combustione delle batterie.

Estrarre le batterie se si pensa di non utilizzare l'apparecchio per lungo tempo.

#### **Collegare e caricare la batteria\***

- **1** Spegnere l'unità. Collegare la batteria come illustrato nella figura.
- **2** Collegare l'adattatore in dotazione all'apparecchio e all'alimentazione di rete (come illustrato). Mantenere in carica la batteria finché l'indicatore rosso non si spegne (per ricaricare completamente la batteria, dallo spegnimento, occorrono da 4,5 a 6,5 ore).

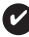

#### Suggerimento

- È normale che la batteria si scaldi durante la carica.
- $\Box$  viene visualizzato sullo schermo quando la batteria è in esaurimento.

#### **Scollegare la batteria**

- **1** Spegnere l'unità.
- **2** Scollegare l'adattatore CA.
- **3** Capovolgere il lettore.
- **4** Premere l'interruttore di blocco del pacchetto batteria.
- **5** Far scorrere verso l'esterno la batteria come illustrato nella figura.
- **\*Le batterie ricaricabili hanno un numero limitato di cicli di carica e possono infine dover essere sostituite. La durata delle batterie e il numero di cicli di carica variano in base all'uso e alle impostazioni.**

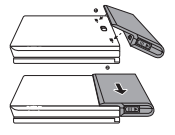

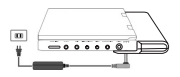

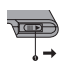

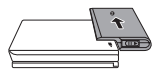

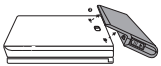

## **Connessioni**

## **Collegamento delle cuffie**

Collegare le cuffie al jack **PHONE 1**(FONO 1) o al jack **PHONE 2** (FONO 2) dell'unità.

## **Collegamento di apparecchiature aggiuntive**

- Spegnere l'unità prima di collegarla ad apparecchiature aggiuntive.
- È possibile collegare il lettore alla TV o a un amplificatore per guardare DVD o esibirsi in un karaoke.

## **A/V OUT**

Sul pannello del lettore DVD, premere **VIDEO OUT** per selezionare A/V O S-VIDEO OUT

## **A/V IN**

Sul pannello del lettore DVD, premere **VIDEO OUT** per selezionare A/V IN (AUX)

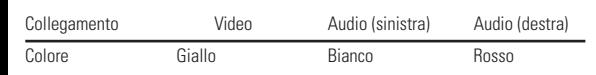

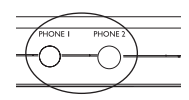

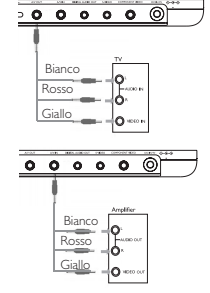

## **Digital Audio Out**

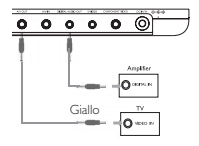

## **S Video**

Sul pannello del lettore DVD, premere **VIDEO OUT** per selezionare A/V O S-VIDEO OUT

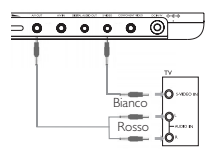

#### **Component Video**

Sul pannello del lettore DVD, premere **VIDEO OUT** per selezionare COMPONENT OUT (YPBPR) o COMPONENT OUT (YCBCR)

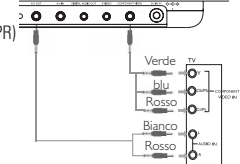

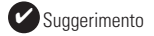

- Per l'uscita audio digitale, è anche possibile utilizzare il jack COAXIAL (COASSIALE).
- Per ulteriori informazioni sui tipi di collegamento, consultare i manuali per l'utente relativi alle apparecchiature aggiuntive.
- I lettori supportano i sistemi televisivi NTSC/PAL/AUTO.

## **SPIEGAZIONI GENERALI**

#### **Informazioni sul manuale**

Il presente manuale contiene le istruzioni di base per il funzionamento di questo lettore DVD. Tuttavia, è possibile che alcuni dischi DVD possano essere riprodotti solo mediante operazioni specifiche o limitate. In questi casi, il lettore DVD potrebbe non rispondere a tutti i comandi operativi.

Quando si verificano tali condizioni, fare riferimento alle istruzioni all'interno del disco.

Quando sullo schermo viene visualizzato il simbolo  $\oslash$  l'operazione non è consentita dal lettore o dal disco.

#### **Funzionamento del telecomando**

- Se non diversamente specificato, è possibile utilizzare il telecomando per effettuare tutte le operazioni. Orientare sempre il telecomando direttamente verso il lettore verificando che non siano presenti ostacoli sul percorso del raggio a infrarossi.
- Se presenti, è anche possibile utilizzare le chiavi corrispondenti sull'unità principale.

#### **Navigazione dei menu**

- Questo lettore è dotato di un sistema di navigazione dei menu utile per l'uso delle impostazioni e la scelta delle operazioni.
- Utilizzare i tasti di funzione per attivare o disattivare le operazioni corrispondenti.
- Utilizzare  $\blacktriangle$ ,  $\nabla$ ,  $\blacktriangleleft$ ,  $\blacktriangleright$  per accedere ai menu.
- Premere il tasto **OK** per confermare la selezione.

## **FUNZIONI DI BASE**

#### **Accensione per impostare la lingua dell'OSD**

L'inglese è la lingua predefinita dell'OSD del lettore. Per l'OSD (On Screen Display) del lettore, è possibile selezionare una delle seguenti lingue: inglese, francese, spagnolo, tedesco, cinese semplificato o cinese tradizionale.

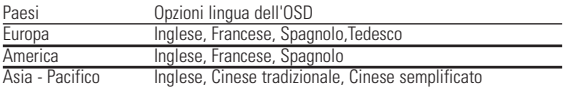

- **1** Per accendere il lettore, spostare l'interruttore **POWER** su **ON**.
- **2** Premere **SET UP** per visualizzare il menu delle impostazioni.
- **3** Selezionare **GENERAL SETUP** (IMPOSTAZIONI GENERALI) e premere **OK**.
- **4** Scorrere l'elenco e selezionare **OSD LANG** (LINGUA OSD) e premere ▶per selezionare una delle opzioni lingua dell'OSD.
- **5** Selezionare la lingua desiderata e premere **OK**.

#### **Caricamento dei dischi e accensione**

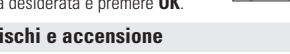

- **1** Premere **OPEN** per aprire lo sportellino del disco.
- **2** Inserire il disco scelto con l'etichetta rivolta verso l'alto (ciò è valido anche per l'inserimento di dischi DVD a doppia facciata). Assicurarsi che il disco sia stato posizionato nel cassetto corretto.
- **3** Spingere lentamente per chiudere lo sportellino.
- **4** Spostare l'interruttore **POWER** su **ON** per accendere il lettore.

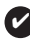

Suggerimento :

Durante la riproduzione, è normale udire un rumore meccanico.

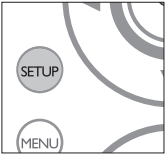

## **FUNZIONI DI BASE**

#### **Riproduzione di un disco DVD**

Una volta acceso il lettore, inserito il disco e chiuso lo sportellino, la riproduzione viene avviata automaticamente. Sullo schermo viene visualizzato il tipo di disco caricato. È possibile che venga richiesto di selezionare una voce da un menu. Utilizzare i tasti ▲ ▼ **◀ ▶** per evidenziare la selezione, quindi premere **OK**.

Nota: Solitamente i film in DVD non escono in contemporanea nei diversi Paesi del mondo, per questo motivo tutti i lettori DVD sono muniti di uno specifico codice regionale e i dischi possono avere un codice regionale opzionale. Se si inserisce un disco con un codice regionale differente rispetto a quello del lettore, sullo schermo apparirà un avviso. Non sarà possibile avviare la riproduzione e sarà necessario estrarre il disco.

#### **Riproduzione di un CD audio o video**

- Una volta accesso il lettore, inserito il disco e chiuso lo sportellino, sullo schermo viene visualizzato il tipo di disco caricato nonché le informazioni sul relativo  $contento$ . Premere  $\blacktriangleright$  per avviare la riproduzione.
- Durante la riproduzione VCD con MTV/Karaoke, premere i tasti (0-9) per selezionare il brano, quindi premere **> o OK** per avviare la riproduzione. Premere **RETURN** per tornare al menu di selezione.

#### **Riproduzione di un disco DivX®**

- Philips fornisce all'utente un codice di registrazione DivX® VOD (Video on Demand) che consente di noleggiare e acquistare video tramite il servizio DivX® VOD . Per ulteriori informazioni, visitare il sito www.divx.com/vod.
- Selezione di DivX®VOD dal menu SETUP.
- Il codice di registrazione verrà visualizzato.
- Usare il codice di registrazione per acquistare o noleggiare i video dal servizio DivX® VOD all'indirizzo www.divx.com/vod. Seguire le istruzioni e scaricare il video su un CD-R per riprodurlo su questo lettore DVD.

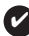

#### Suggerimento:

Tutti i video scaricati da DivX® VOD possono essere riprodotti esclusivamente su questo lettore DVD.

## **FUNZIONI DI BASE**

## **Riproduzione di dischi MP3 / WMA**

Sui CD MP3 / WMA sono disponibili le seguenti funzioni di riproduzione. Per ulteriori informazioni, consultare le sezioni corrispondenti.

Controllo del volume, spostamento tra i brani, ripetizione, riproduzione casuale, ecc.

Utilizzare i tasti  $\blacktriangle, \blacktriangledown, \blacktriangle, \blacktriangleright$  per evidenziare la cartella di file musicali selezionata. Premere **OK** per avviare la riproduzione. I file WMA che contengono una chiave di protezione contro ogni tentativo di ottenerne copie fedeli, non possono essere eseguiti.

## **Riproduzione di dischi JPEG**

Utilizzare i tasti  $\blacktriangle, \blacktriangledown, \blacktriangle, \blacktriangleright$  per evidenziare la cartella di file immagini selezionata. Premere **OK**. Il lettore viene impostato automaticamente sulla modalità di presentazione delle diapositive.

Mediante la visualizzazione a schermo intero, è possibile visualizzare singolarmente i file JPEG rimanenti che sono contenuti nella cartella attualmente selezionata.

- $\bullet$  Usare il  $\blacktriangleleft$  **D** ner ruotare l'immagine.
- $\bullet$  Usare il  $\blacktriangle$  per girare l'immagine in su/giù.
- $\bullet$  Usare il  $\blacktriangledown$  per girare l'immagine verso sinistra/destra.
- Durante la presentazione, premere **MENU** per tornare alla schermata delle cartelle.
- $\bullet$  Premere  $\blacksquare$  per andare all'anteprima di gruppo.
- Usare  $\blacktriangle, \blacktriangledown, \blacktriangle, \blacktriangleright$  per evidenziare l'immagine che si desidera visualizzare e accedere alle funzioni sullo schermo.

Nota: Se non diversamente specificato, è possibile effettuare tutte le operazioni descritte tramite il telecomando

#### ATTENZIONE!

Evitare che l'apparecchio sia esposto a schizzi o liquidi. Non appoggiare sull'apparecchio oggetti che potrebbero essere pericolosi (ad esempio, oggetti che contengono del liquido o candele accese)

## **Spostamento su un altro titolo / brano / capitolo**

Se in un disco sono presenti più titoli o brani, è possibile spostarsi su un altro titolo, brano o capitolo attenendosi alla seguente procedura:

- Premere per alcuni instanti → durante la riproduzione per selezionare il titolo, il brano o il capitolo successivo.
- Premere per alcuni instanti  $\blacktriangleleft$  durante la riproduzione per tornare al titolo, al brano o al capitolo precedente.
- Per spostarsi su un titolo, brano o capitolo, immettere il numero corrispondente utilizzando i tasti numerici da **(0 a 9)**.

#### **Fermo immagine e fotogramma per fotogramma**

Premere ripetutamente II per effettuare le sequenti operazioni di riproduzione con fermo immagine o fotogramma per fotogramma:

 $\frac{\text{II} \times 1}{\text{II} \times 2}$  Pausa / Fermo immagine

 $\frac{S \cup I}{S}$  schermo viene visualizzata l'icona  $\mathbf{H}$ 

Una volta visualizzata l'icona  $\blacksquare$  premere ripetutamente  $\blacksquare$  per riprodurre fotogramma per fotogramma. Premere **OK** per riprendere la modalità di riproduzione normale.

#### **Ricerca**

Premere ripetutamente  $\rightarrow$  per le sequenti opzioni di  $r$ icerca in avanti: Premere ripetutamente  $\blacktriangleleft$  per le seguenti opzioni di ricerca indietro:

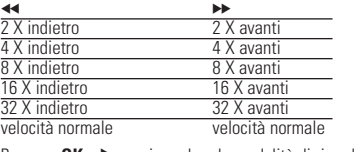

Premere **OK** o ▶ per riprendere la modalità di riproduzione normale.

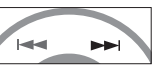

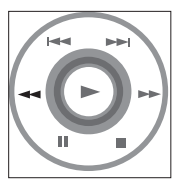

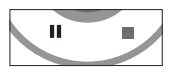

## **FUNZIONI GENERALI**

#### **Riproduzione al rallentatore**

Premere ripetutamente  $\triangleright$  per effettuare le seguenti opzioni di riproduzione a rallentatore:

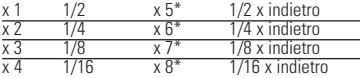

Premere **OK** o ► per riprendere la modalità di riproduzione normale.

\* Solo per DVD.

## **Modifica dell'uscita audio**

Premere ripetutamente **AUDIO** per le seguenti opzioni audions audio suivantes :

- $x 1$  Mono canale sinistro  $x 2$  Mono canale destro
- x 3 Mono canale combinato x 4 Stereo

## **ZOOM**

La funzione Zoom consente di ingrandire l'immagine video e di visualizzare una panoramica dell'immagine ingrandita. Premere ripetutamente **ZOOM** per selezionare le seguenti opzioni di zoom.

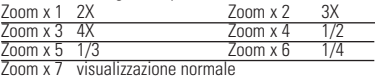

## **Muto**

Premere una volta **MUTE** per disattivare il volume del lettore. Premere nuovamente **MUTE** per ripristinare il volume.

## **Repeat**

Premere ripetutamente **REPEAT** per le seguenti opzioni di ripetizione:

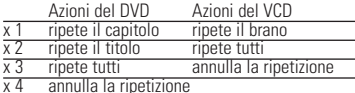

REPEAT

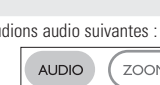

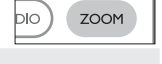

RFPF

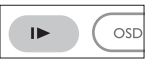

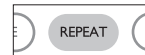

**MUTE** 

## **Repeat A > B**

Per ripetere o bloccare una sequenza in un titolo:

• Premere **A > B** sul punto scelto per l'avvio della riproduzione

**A** viene visualizzato sullo schermo.

- Premere nuovamente **A > B** sul punto scelto per terminare la riproduzione; **AB** viene visualizzato sul display e viene avviata la sequenza in ripetizione.
- Premere su **A > B** per interrompere la sequenza.

## **Modalità di riproduzione**

Premere ripetutamente **PLAY MODE** per visualizzare le seguenti opzioni dell'ordine di riproduzione:

- x 1 Shuffle (Riproduzione casuale di più brani)
- x 2 Random (Riproduzione casuale di un brano)
- x 3 Program (Programmazione)

Utilizzare i tasti da **0** a **9** e **OK** per immettere le impostazioni.

#### **Controllo del volume**

- Premere +/− per alzare o abbassare il volume dal telecomando oppure
- Usare la manopola che si trova sul lato destro dell'unità.

#### **Monitor** (Comandi dell'unità principale)

Premere ripetutamente **MONITOR** e utilizzare i tasti ◀ / ▶ per regolare la luminosità, il colore e la modalità di visualizzazione (a schermo normale o intero).

**Son** (Comandi dell'unità principale)

Premere ripetutamente il tasto **SOUND** per regolare l'audio Virtual Surround.

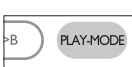

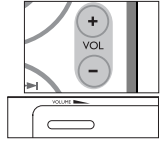

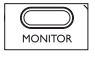

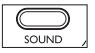

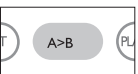

## **FUNZIONI SPECIALI DEL DVD**

Verifica dei dischi video DVD: **Menu**.

È possibile includere sul disco i menu di selezione per i titoli e i capitoli. La funzione di menu del DVD consente di effettuare le selezioni da questi menu. Premere il tasto numerico corretto oppure utilizzare i tasti  $\blacktriangle, \blacktriangledown, \blacktriangle, \blacktriangleright$  per evidenziare la selezione, quindi premere **OK**.

## **Menu del disco**

Premere **MENU.** Il menu può contenere, ad esempio, l'elenco degli angoli di ripresa, della lingua parlata, delle opzioni sottotitoli e dei capitoli relativi al titolo.

## **Angolo di ripresa**

Se il disco contiene sequenze registrate da angoli di ripresa differenti, viene visualizzata l'icona dell'angolo indicante il numero di

angolazioni disponibili e quella attualmente visualizzata. Se si desidera, è possibile modificare l'angolo di ripresa.

Premere ripetutamente **ANGLE** finché non si raggiunge l'angolo di visualizzazione desiderato.

Per ripristinare l'angolo di visualizzazione normale, premere ripetutamente **ANGLE** finché il messaggio relativo all'angolazione non scompare dal display.

## **Modifica della lingua**

Premere **LANGUAGE**.Vengono quindi visualizzate le diverse opzioni lingua presenti nel disco. Premere ripetutamente **LANGUAGE** finché non si raggiunge l'opzione lingua desiderata.

## **Sottotitoli**

Premere **SUBTITLES**. Vengono quindi visualizzate le diverse opzioni dei sottotitoli presenti sul disco.

Premere ripetutamente **SUBTITLES** finché non si raggiunge l'opzione desiderata.

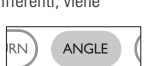

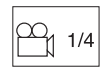

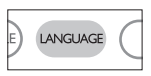

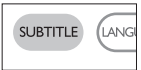

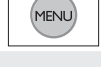

## **OPERAZIONI OSD**

È possibile modificare le opzioni di riproduzione del disco utilizzando i tasti del telecomando ma anche quelli dell'OSD.

- **1** Premere **OSD** durante la riproduzione del disco. Viene visualizzato un elenco di funzioni.
- **2** Utilizzare i tasti ▲ ▼ per evidenziare la selezione.

Utilizzare il cursore per evidenziare tali impostazioni, quindi premere **OK** per:

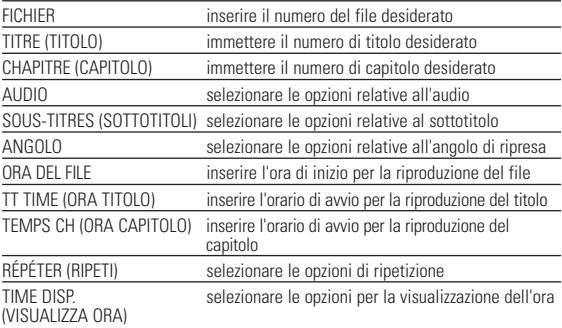

- **3** Utilizzare i tasti da **0** a **9** per immettere le impostazioni.
- **4** Premere ◀ per annullare l'impostazione corrente o tornare al livello precedente del menu.
- **5** Premere **OSD** per uscire.

## **OPERAZIONI SETUP (IMPOSTAZIONI)**

Utilizzare l'opzione **SETUP** (IMPOSTAZIONI) per ottimizzare le impostazioni di riproduzione. Utilizzare i tasti ▲▼◀▶ per evidenziare la selezione, quindi premere **OK**.

- **1** Premere **SETUP** . Viene visualizzato un elenco di funzioni.
- **2** Utilizzare i tasti ▲ ▼ ner evidenziare la selezione.

Utilizzare il cursore per evidenziare tali impostazioni, quindi premere **OK** per:

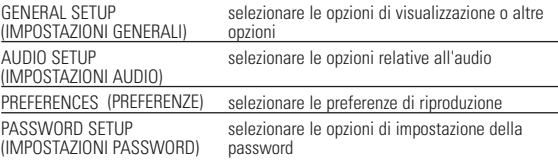

- **3** Premere < per annullare l'impostazione corrente o tornare al livello precedente del menu.
- **4** Premere **SETUP** per uscire.

#### **Impostazioni generali**

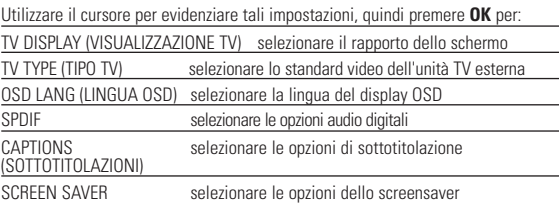

Premere < per annullare l'impostazione corrente o tornare al livello precedente del menu.

## **OPERAZIONI SETUP (IMPOSTAZIONI)**

#### **Impostazioni audio**

Utilizzare il cursore per evidenziare tali impostazioni, quindi premere **OK** per: SPEAKER SETUP selezionare le opzioni relative alle casse (IMPOSTAZIONI CASSE) DOLBY DIGITAL SETUP selezionare le opzioni audio dolby (IMPOSTAZIONI DOLBY DIGITALE) selezionare le opzioni dell'equalizzatore (EQUALIZZATORE CANALE) 3D PROCESSING<br>
(ELAROBAZIONE 3D) selezionare le opzioni del suono in modalità (FLABORAZIONE 3D) Premere < per annullare l'impostazione corrente o tornare al livello precedente del menu. **Preferences** (Preferenze) Utilizzare il cursore per evidenziare tali impostazioni, quindi premere **OK** per: AUDIO selezionare le opzioni lingua per l'audio selezionare le opzioni lingua per i sottotitoli DISC MENU (MENU DISCO) selezionare le opzioni lingua per il menu disco PARENTAL (GENITORI) selezionare le opzioni per il blocco bambini DivX<sup>®</sup> VOD **Ottenere ID di DivX ID per VOD**<br>SAI VA ENERGIA attiva la funzione di risparmio e

SALVA ENERGIA attiva la funzione di risparmio energetico durante la<br>riproduzione con l'utilizzo della batteria<br>riproduzione con l'utilizzo della batteria batteria batteria batteria batteria batteria batteria batteria batt

ripristinare le impostazioni predefinite

Premere < per annullare l'impostazione corrente o tornare al livello precedente del menu.

Nota: Le opzioni per il blocco bambini possono essere selezionate solo quando viene selezionata la modalità password.

#### **Impostazione della password**

Utilizzare il cursore per evidenziare tali impostazioni, quindi premere **OK** per:

PW MODE (MODALITÀ PASSWORD) attivare o disattivare la password

PASSWORD modificare la password esistente (predefinita: 99999)

Premere < per annullare l'impostazione corrente o tornare al livello precedente del menu.

## **RICERCA GUASTI**

Se il DVD è difettoso, consultare innanzitutto questo elenco di controllo. È possibile infatti che un problema sia stato sottovalutato.

#### *AVVERTENZA*

*Non si deve cercare in nessun caso di riparare personalmente l'apparecchio, poiché così facendo si farà decadere la garanzia. Se si verifica un guasto, scorrere la lista di controllo riportata di seguito prima di far riparare l'apparecchio. Se non si è in grado di risolvere un problema seguendo questi suggerimenti, rivolgersi al rivenditore o al centro di assistenza.*

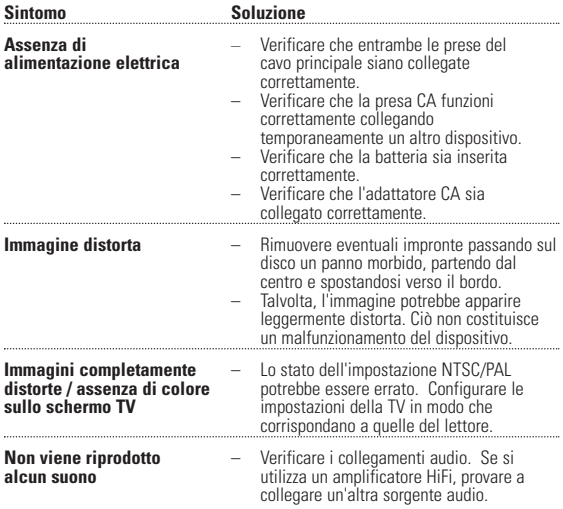

## **RICERCA GUASTI**

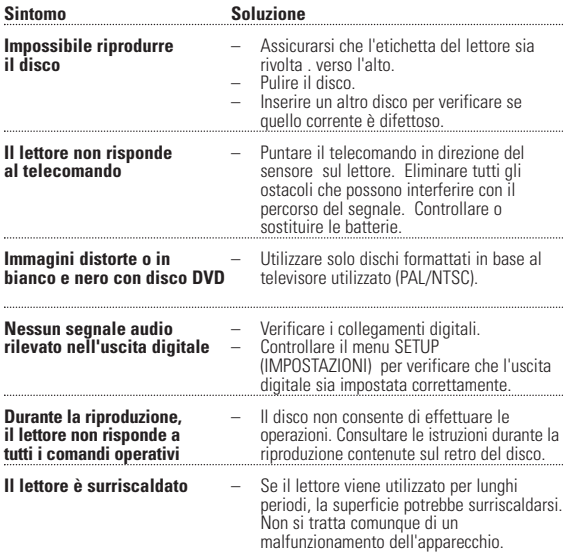

*Denna apparat uppfyller EU:s krav beträffande radiostörningar.*

## **DATI TECNICI**

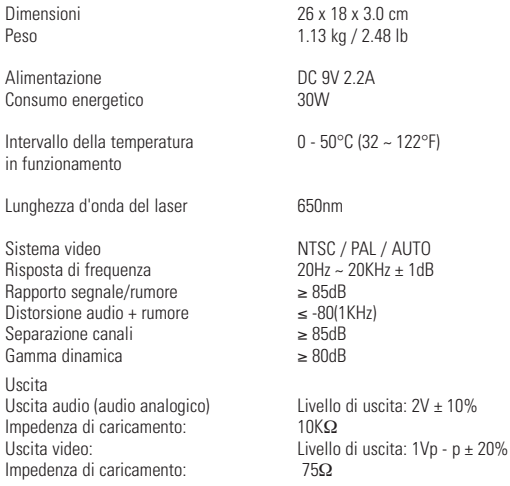

**PHILIPS si riserva il diritto di apportare modifiche al design e alle specifiche senza preavviso al fine di migliorare il prodotto.**

**Le modifiche non autorizzate dal produttore rendono nullo il diritto dell'utente ad utilizzare questo dispositivo.**

**Tutti i diritti riservati.**

## **COPYRIGHTINFORMATIE**

Het zonder toestemming vervaardigen van kopieën van auteursrechtelijk beschermde werken, inclusief computer programma's, bestanden, uitzendingen en geluidsopnames, kan een inbreuk op auteursrechten en een strafbaar feit zijn. De apparatuur dient niet voor dergelijke doeleinden gebruikt te worden.

## . **VERWIJDERING VAN UW OUDE PRODUCT**

Uw product is vervaardigd van kwalitatief hoogwaardige materialen en onderdelen, welke gerecycled en opnieuw gebruikt kunnen worden.

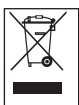

Als u op uw product een doorstreepte afvalcontainer op wielties ziet betekent dit dat het product valt onder de EU-richtlijn 2002/96/EC.

Win inlichtingen in over de manier waarop elektrische en elektronische producten in uw regio gescheiden worden ingezameld.

Neem bij de verwijdering van oude producten de lokale wetgeving in acht en plaats deze producten inet bij het gewone huishoudelijke

afval. Als u oude producten correct verwijdert voorkomt u negatieve gevolgen voor het milieu en de volksgezondheid.

## **INFORMAZIONI SUL COPYRIGHT**

Copie non autorizzate di materiale protetto da copie, inclusi programmi per computer, documenti, registrazioni di radiogrammi e suoni, possono essere una violazione del copyright e costituire un illecito penale. Questa apparecchiatura non può essere utilizzata a tali scopi.

## **SMALTIMENTO DI VECCHI PRODOTTI**

Il prodotto è stato progettato e assemblato con materiali e componenti di alta qualità che possono essere riciclati e riutilizzati.

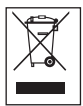

Se su un prodotto si trova il simbolo di un bidone con ruote, ricoperto da una , vuol dire che il prodotto soddisfa i requisiti della Direttiva comunitaria 2002/96/CE

Informarsi sulle modalità di raccolta, dei prodotti elettrici ed elettronici, in vigore nella zona in cui si desidera disfarsi del prodotto.

Attenersi alle normative locali per lo smaltimento dei rifiuti e non gettare i vecchi prodotti nei normali rifiuti domestici. Uno smaltimento adeguato dei prodotti aiuta a prevenire l'inquinamento ambientale e possibili danni alla salute.

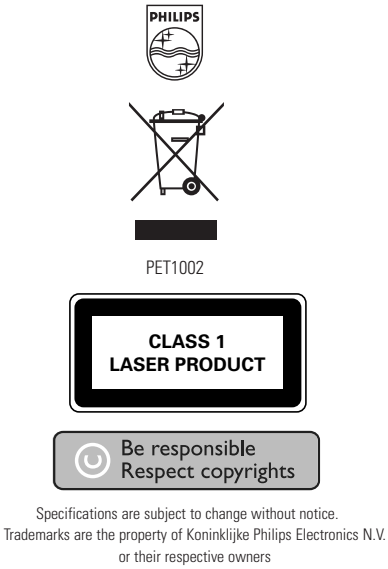

2005 © Koninklijke Philips Electronics N.V. All rights reserved.

http://www.philips.com

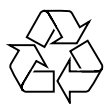

Printed in China